# **P DÚVIDAS FREQUENTES**

#### Quero desarquivar processos que estão nas comarcas do interior, como eu faço?

Para estes casos, o trâmite continua o mesmo utilizado anteriormente. Utilize o sistema de custas para a emissão do boleto, opção: "Emissão de guia de recolhimento vinculada ao processo", em seguida informe o processo e selecione o tipo de custas nº 1016 - Desarquivamento de processos físicos.

#### $[$ Acesse **bit.ly/custajudiciais** $]$   $\rightarrow$

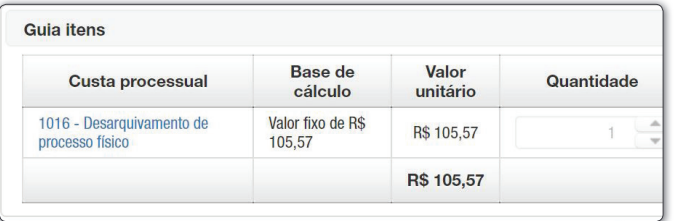

#### Nos Casos de Justiça Gratuita

Para estes casos há a opção "Dispensa do Pagamento", que é possível anexar algum documento que alimente a dispensa do pagamento. (Ex: Despacho ou decisão que deferiu a gratuidade)

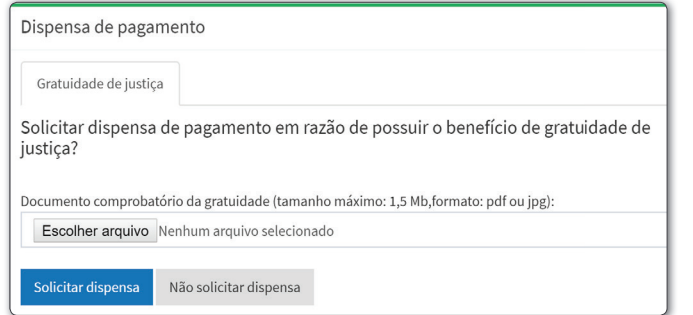

#### Como acessar o DESARQ?

Por meio de usuário e senha do PJe, com perfil mínimo de *Jus Postulandi*. Não confundir com a senha do token. Caso não saiba, utilize o recurso "Esqueci minha senha" ou cadastre-se no PJe.

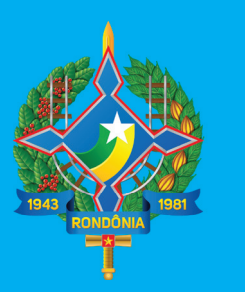

## Tribunal de Justiça do Estado de Rondônia

## acesse tjro.jus.br $\&$

Dúvidas? Ligue para o Arquivo-Geral  $\mathbb{Q}^{(69)}$  3217-5023

Em caso de falha nas operações de sistema, abra um chamado no e-mail

# CONHEÇA O DESARQ

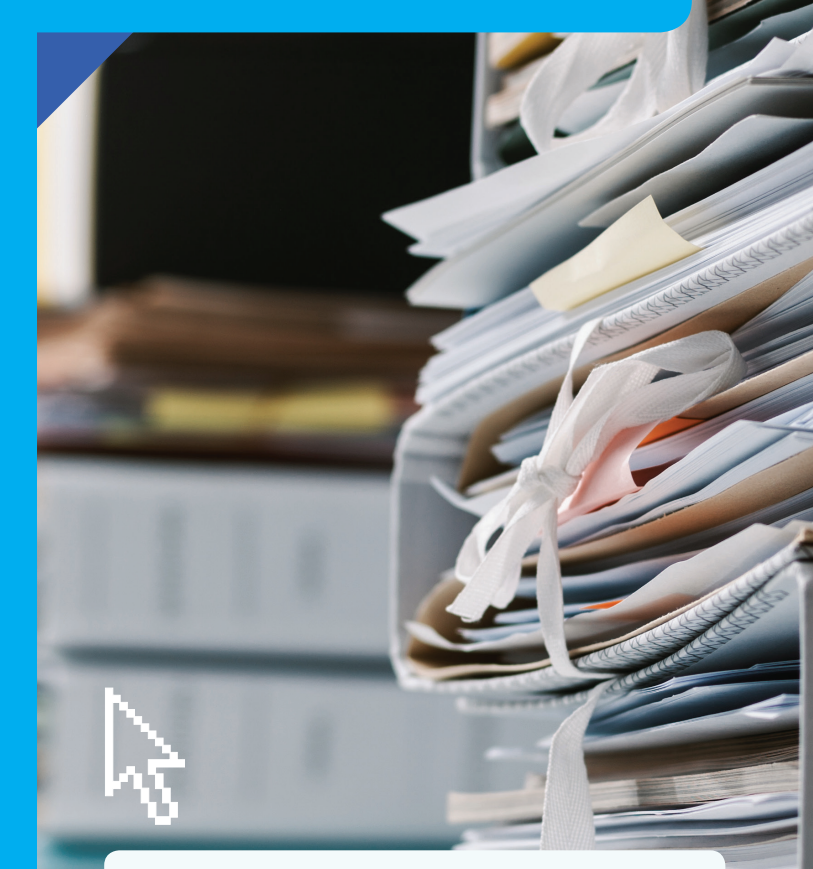

Solicite o desarquivamento de Suporte@tjro.jus.br Solicite o desarquivamento de processos físicos existentes no Arquivo-Geral, em Porto Velho. Acesso ao sistema

desarq.tjro.jus.br

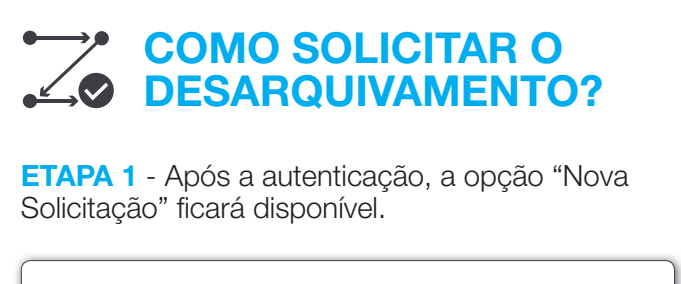

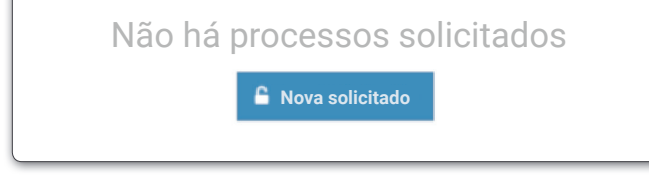

ETAPA 2 - Informe o número do processo físico existente no Arquivo Geral.

Número do processo **Q** Buscar \*Caso não localize o processo, tente digitar o número antigo

ETAPA 3 - Caso haja mais de um processo com número informado serão listados os processos correspondentes para seleção.

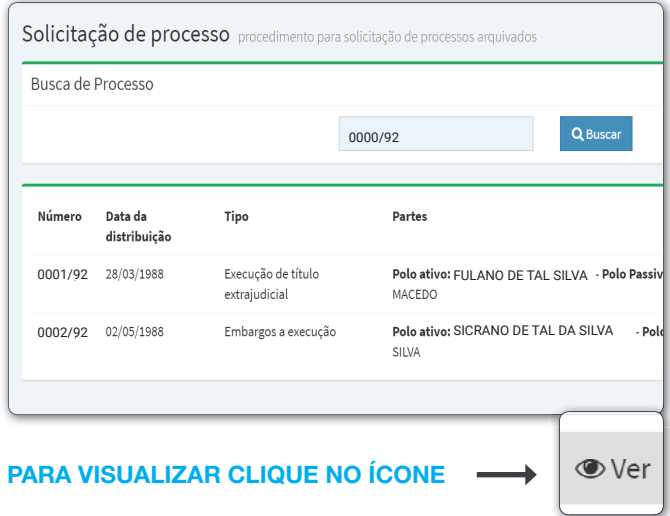

ETAPA 4 - Visualize o detalhe do processo e confirme.

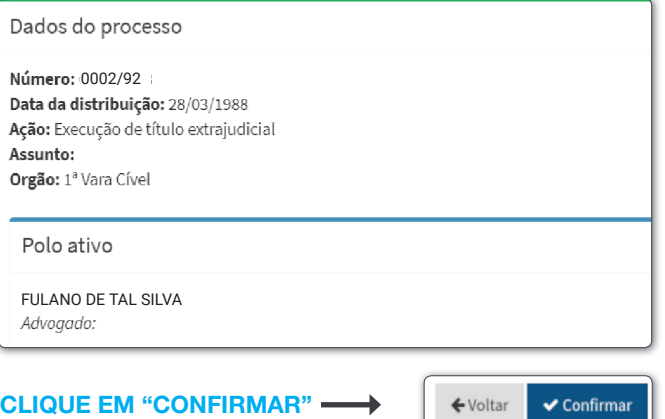

ETAPA 5 - Informe o nome, o número de CPF ou CNPJ e o endereco do pagador. Ao final, selecione o modo de desarquivamento.

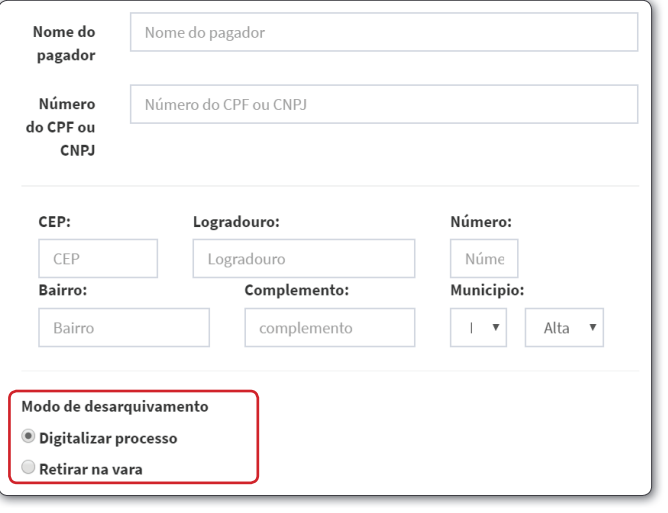

Pronto! Boleto emitido. O prazo para reconhecimento do pagamento é de 1 (um) dia útil. O Arquivo-Geral será informado por meio de requerimento para realizar o atendimento.

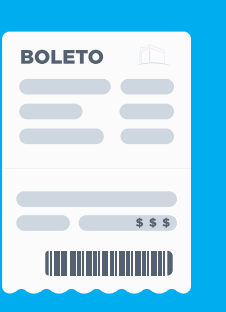

ETAPA 7 - O Arquivo-Geral disponibilizará para download o processo digitalizado e o requerente receberá uma notificação por e-mail. O arquivo do processo digitalizado ficará disponível em "Arquivos" do Processo".

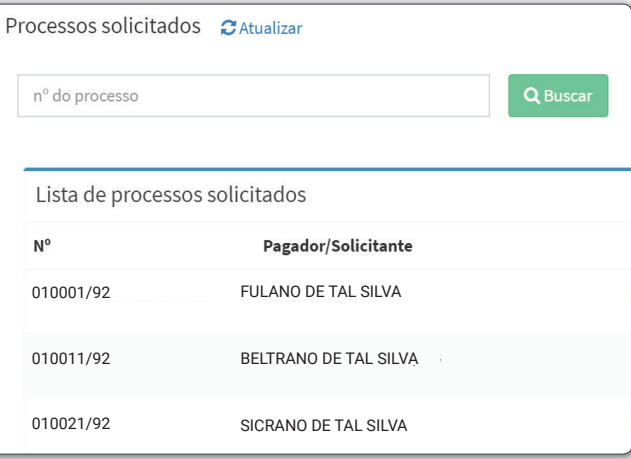

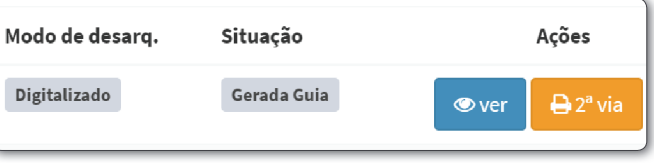

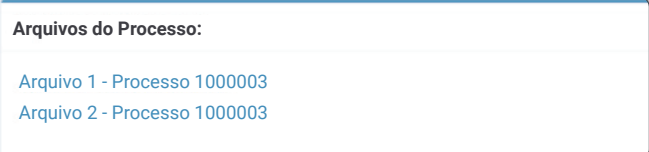

### PRAZO DE DISPONIBILIDADE

Ao ser notificado sobre a disponibilidade, o usuário terá um prazo de 10 (dez) dias para retirar o arquivo físico na vara de origem ou fazer o download do arquivo digitalizado no Desarq. Após o vencimento deste prazo será necessário realizar um novo pedido e o pagamento da taxa.